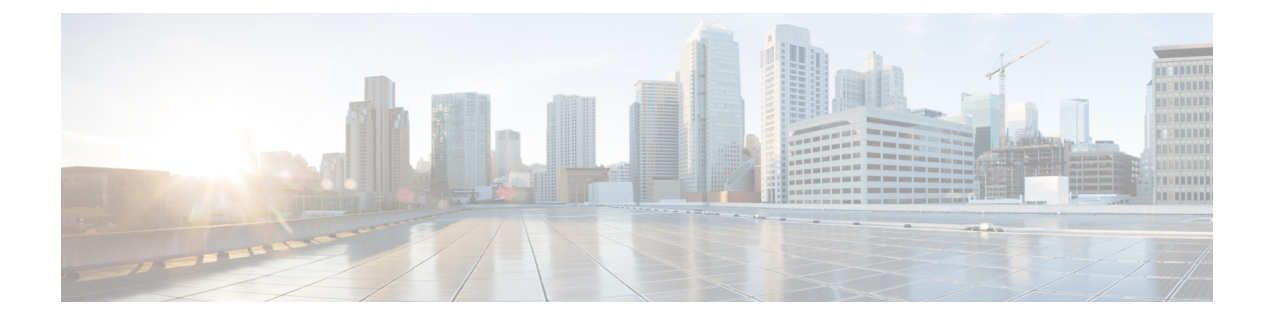

# **Post Installation**

- Verifying [Installation,](#page-0-0) on page 1
- Viewing [Available](#page-0-1) cmdlets , on page 1
- [Getting](#page-1-0) Help, on page 2
- Viewing [Examples,](#page-3-0) on page 4

# <span id="page-0-0"></span>**Verifying Installation**

To verify the installation of the Cisco HX Connect PowerShell Tool Kit (PSTK), enter the following cmdlet:

Get-HXCluster...}

get-module -name Cisco.Runbook

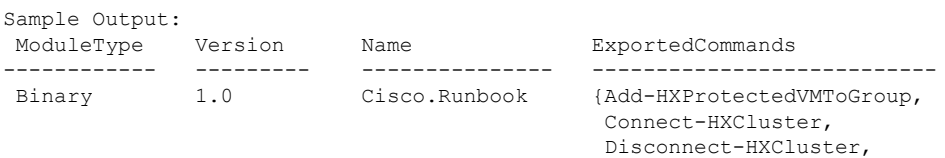

### <span id="page-0-1"></span>**Viewing Available cmdlets**

To view a list of all available Cisco HXPowerCLI cmdlets run the command:

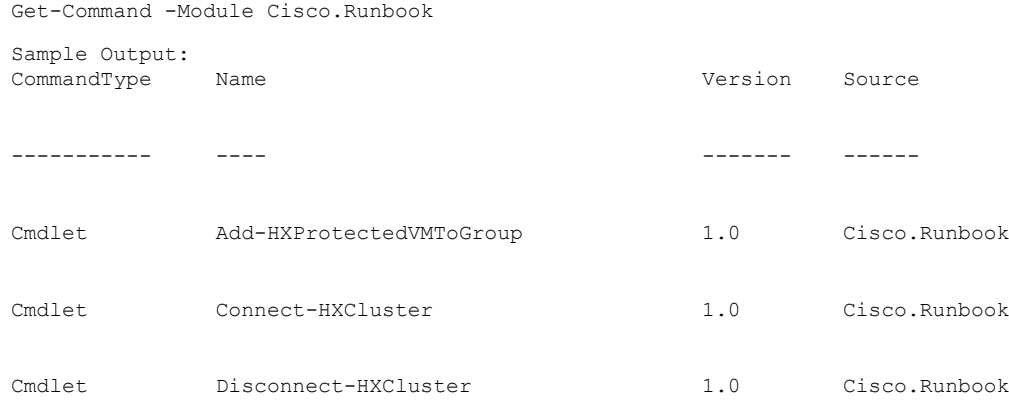

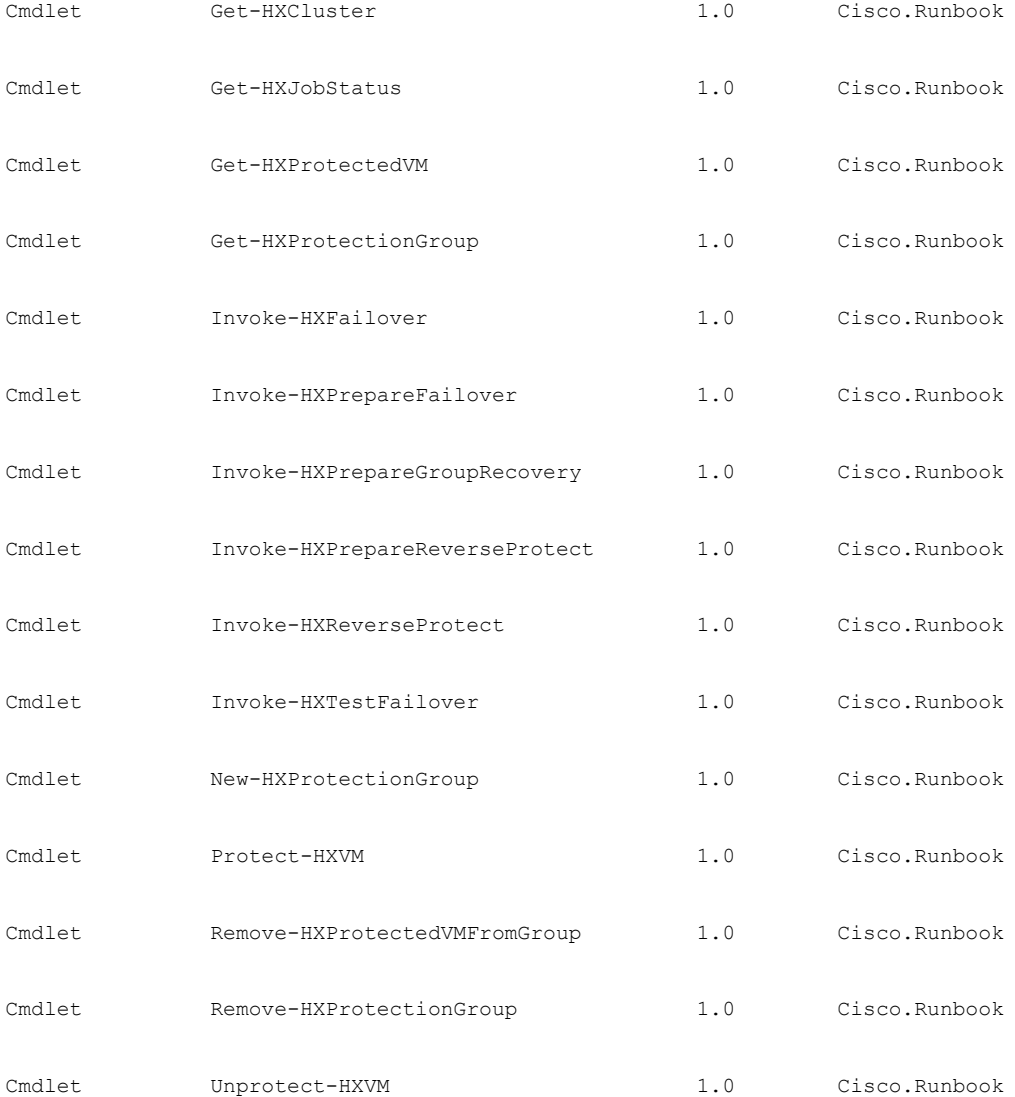

## <span id="page-1-0"></span>**Getting Help**

To get help for the Cisco HXPowerCLI commands, you can use the Get-help cmdlet.

For example:

### p*Get-help Connect-HXCluster*

```
Output:
NAME
   Connect-HXCluster
SYNOPSIS
   Connects to the HX Cluster.
SYNTAX
   Connect-Cluster [-ClusterIP] <string> [[-Credential] <PSCredential>] [[-Username]
<string>] [[-Password] <string>] [<CommonParameters>]
DESCRIPTION
   Connects to the HX Cluster.
```

```
RELATED LINKS
   Disconnect-HXCluster
   Get-HXCluster
REMARKS
   To see the examples, type: "get-help Connect-HXCluster -examples".
    For more information, type: "get-help Connect-HXCluster -detailed".
   For technical information, type: "get-help Connect-HXCluster -full".
    For online help, type: "get-help Connect-HXCluster -online".
```
To display the full help content for a Cisco HXPowerCLI command, you can use the get-help <command> -full cmdlet:

### For example:

```
get-help Connect-HXCluster -full
```

```
NAME
   Connect-HXCluster
  SYNOPSIS
   Connects to the HX Cluster.
    SYNTAX
   Connect-Cluster [-ClusterIP] <string> [[-Credential] <PSCredential>] [[-Username]
<string>] [[-Password] <string>] [<CommonParameters>]
   DESCRIPTION
   Connects to the HX Cluster.
  PARAMETERS
   -Credential <PSCredential>
      Specify the user's credential for the cluster.
      Required? false
      Position? 1
      Default value
      Accept pipeline input? true (ByValue, ByPropertyName)
      Accept wildcard characters? false
    -cred <PSCredential>
      Specify the user's credential for the cluster.
      This is an alias of the Credential parameter.
      Required? false
      Position? 1
      Default value
      Accept pipeline input? true (ByValue, ByPropertyName)
      Accept wildcard characters? false
     -ClusterIP <string>
      Specify the HX Cluster IP.
      Required? true
      Position? 0
      Default value
      Accept pipeline input? false
      Accept wildcard characters? false
     -Cluster <string>
      Specify the HX Cluster IP.
      This is an alias of the ClusterIP parameter.
      Required? true
      Position? 0
      Default value
      Accept pipeline input? false
      Accept wildcard characters? false
     -Username <string>
      Specify the username for the HX Cluster.
      Required? false
      Position? 1
      Default value
      Accept pipeline input? false
      Accept wildcard characters? false
     -user <string>
      Specify the username for the HX Cluster.
```

```
This is an alias of the Username parameter.
   Required? false
   Position? 1
   Default value
   Accept pipeline input? false
   Accept wildcard characters? false
  -Password <string>
   Specify the password for the HX Cluster.
   Required? false
   Position? 2
   Default value
   Accept pipeline input? false
   Accept wildcard characters? false
  -pwd <string>
   Specify the password for the HX Cluster.
   This is an alias of the Password parameter.
   Required? false
   Position? 2
   Default value
   Accept pipeline input? false
   Accept wildcard characters? false
  <CommonParameters>
   This cmdlet supports the common parameters: Verbose, Debug,
   ErrorAction, ErrorVariable, WarningAction, WarningVariable,
   OutBuffer, PipelineVariable, and OutVariable. For more information, see
   about_CommonParameters (http://go.microsoft.com/fwlink/?LinkID=113216).
INPUTS
System.Management.Automation.PSCredential
   Specify the user's credential for the cluster.
OUTPUTS
IO.Swagger.Model.VirtualMachine
---------- EXAMPLE 1 ----------
C:\> Connect-HXCluster -ClusterIP 10.198.14.227 -Username root -Password abc
Output
-----------------------------
10.198.14.227 is connected..
RELATED LINKS
Disconnect-HXCluster
Get-HXCluster
```
### <span id="page-3-0"></span>**Viewing Examples**

To view examples for the Cisco HXPowerCLI commands, you can use the get-help Connect-HXCluster -examples cmdlet.

#### For example:

```
PS C:\> get-help Connect-HXCluster -examples
NAME
   Connect-HXCluster
 SYNOPSIS
   Connects to the HX Cluster.
   ---------- EXAMPLE 1 ----------
    C:\> Connect-HXCluster -ClusterIP 10.198.14.227 -Username root -Password abc
   Output
            -----------------------------
   10.198.14.227 is connected.
```